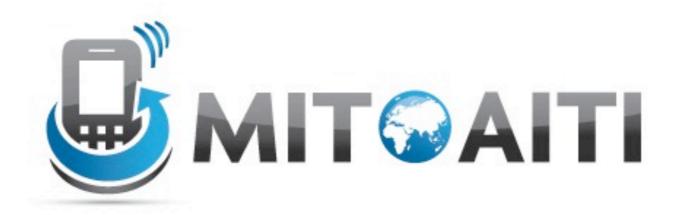

# Accelerating Information Technology Innovation

http://aiti.mit.edu

India Summer 2012
Lecture 4 – Accessing the Web and Unit Tests

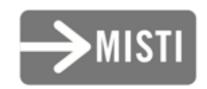

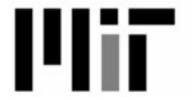

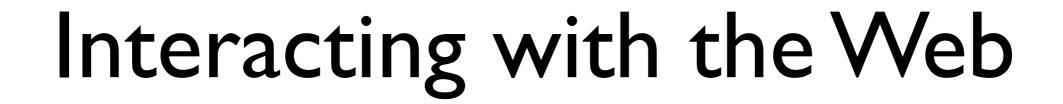

## How to Access Web Content

- I. Give your app permission to access the web
- 2. Open a connection to a URL
- 3. Read data from the URL and store it somewhere
- 4. Display the data from the URL on your app

## How to Access Web Content

- I. Give your app permission to access the web
- 2. Open a connection to a URL
- 3. Read data from the URL and store it somewhere
- 4. Display the data from the URL on your app

### Give your app permission to access the web

- Find AndroidManifest.xml file
- Navigate to the Permissions tab
- Select "Add → Uses Permission"
- Select android.permission.INTERNET from the drop-down menu

## How to Access Web Content

- I. Give your app permission to access the web
- 2. Open a connection to a URL
- 3. Read data from the URL and store it somewhere
- 4. Display the data from the URL on your app

### Open a connection to a URL

- A URL is a type of URI
- Sample code:

```
URL myURL;
myURL = new URL("http://myWebsite.com");
HttpURLConnection conn =
   (HttpURLConnection) url.openConnection();
```

## How to Access Web Content

- I. Give your app permission to access the web
- 2. Open a connection to a URL
- 3. Read data from the URL and store it somewhere
- 4. Display the data from the URL on your app

Get data from the URL

```
InputStream in = conn.getInputStream();
```

Get data from the URL

```
InputStream in = conn.getInputStream();
```

- Use a reader to convert the data into the format you want. Useful Java classes.
  - InputStreamReader
  - BufferedReader
  - StringBuffer
  - CharBuffer

 Sample code (printing data out instead of storing)

```
BufferedReader in =
   new BufferedReader(
       new InputStreamReader(conn.getInputStream()));
String inputLine;
while ((inputLine = in.readLine()) != null) {
       System.out.println(inputLine);
}
```

- May encounter methods that throw exceptions, such as:
  - MalformedURLException
     (new URL() throws when the string isn't a URL)
  - IOException (getInputStream() throws on bad connection)
- Handle them gracefully
  - O How should the app work without Internet?

## How to Access Web Content

- I. Give your app permission to access the web
- 2. Open a connection to a URL
- 3. Read data from the URL and store it somewhere
- 4. Display the data from the URL on your app

### Display the data from the URL on your app

Access your stored data and display it using whatever combination of layouts and widgets that you choose!

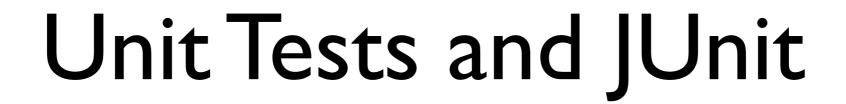

#### What are unit tests?

- Small pieces of code that test your code
  - Test the smallest testable piece (unit)
  - Tests interact with your main code

#### Why unit test?

- Guarantee your code does what you say
- Uncover corner cases early on
  - Ensure graceful degradation (GPS unavailable?)
- Debug before you release
- Can help guide development
  - Test-driven development (write tests first)

#### What goes into a unit test?

- Assertion A test of a single property or value (e.g. assert that "I+I" gives "2")
- Test Case A set of assertions that test a single function or use case
- Test Suite A collection of related Test Cases to run together
- Test Runner Code that runs the Test Suites
- Mock Object An object substituting for another (when the object itself is not being tested)

#### Some Types of Assertions

- All can take an extra first argument String message to print out when the assertion fails
- org.junit.Assert.
  - assertEquals(expected, actual)
    - Test that expected and actual are equal (.equals())
  - o assertTrue(condition)/assertFalse(condition)
    - Test that condition is true/false
  - o fail()
    - Always fail

See also: <a href="http://junit.sourceforge.net/javadoc/org/junit/Assert.html">http://junit.sourceforge.net/javadoc/org/junit/Assert.html</a>

#### More Types of Assertions

- android.test.MoreAsserts.
  - assertMatchesRegex(expectedRegex, actual)
    - Test that actual matches regular expression expectedRegex
  - o assertEmpty(iterable)
    - Test that iterable contains no objects
  - o assertContentsInOrder(iterable, expected...)
    assertContentsInAnyOrder(iterable, expected...)
    - Test that iterable contains exactly all of the remaining arguments in exact/any order and nothing else

See also: <a href="http://developer.android.com/reference/android/test/MoreAsserts.html">http://developer.android.com/reference/android/test/MoreAsserts.html</a>

#### Mock Objects

- Objects that implement an interface (i.e. they look like the interface)
- But results of functions may be pre-defined (i.e. behavior is deterministic)

#### Mock Objects: Example

```
public interface ProxySettings {
    public abstract String fetchWithProxy(URL url);
}
public class Weather {
    public static String fetchCurrentWeather(
      String place, ProxySettings proxy) {
        /* ... */
        return proxy.fetchWithProxy(url);
ProxySettings proxy = new DeviceProxySettings();
String s = Weather.fetchCurrentWeather("Mumbai", proxy);
Assert.assertEquals(s, "Rain");
```

#### Mock Objects: Example

Problem: DeviceProxySettings is device-specific!

Also, if I don't use a proxy, I can't test!

Solution: Make a mock object (class: MockProxySettings)!

#### Mock Objects: Example

```
public class MockProxySettings implements ProxySettings {
    public String fetchWithProxy(URL url) {
        /* Fetch without a proxy! */
    }
}

ProxySettings proxy = new MockProxySettings();
String s = Weather.fetchCurrentWeather("Mumbai", proxy);
Assert.assertEquals(s, "Rain");
```

NOTE: What MockProxySettings does isn't important. What we care about is that fetchCurrentWeather works with a class that behaves like a ProxySettings interface.

#### Unit Testing with JUnit

#### Making a TestCase

```
public class Email {
    private String mSubject; // And so on...
    public Email(String from, String subject, String body) {
        mSubject = subject;
        // And so on...
    public String getSubject() {
        return mSubject;
```

#### Making a TestCase

```
public class EmailTestCase extends TestCase {
    public Email myEmail;
    protected void setUp() throws Exception {
        super.setUp();
        /* Set up the objects which will be tested. */
        myEmail = new Email("From", "Subject", "Body");
    protected void tearDown() throws Exception {
        super.tearDown();
        /* Destroy the objects that were tested. */
```

#### Adding Tests

```
public class EmailTestCase extends TestCase {
    public void testSubject() {
        /* Testing that getSubject() returns what we expect. */
        assertEquals(myEmail.getSubject(), "Subject");
    }
}
```

#### All tests start with test!

NOTE: TestCase extends [is a child class of] Assert, so assertEquals may be called without referring to Assert.

### Collecting Tests in a TestSuite

```
public class MyTestSuiteBuilder {
    public static Test suite() {
        /* Create a TestSuite and add each test. */
        TestSuite suite = new TestSuite();
        suite.addTest(new EmailTest("testSubject"));
        return suite;
                               or
    public static Test suite() {
        /* Create a TestSuite and add each test. */
        TestSuite suite = new TestSuite(EmailTest.class);
        return suite;
```

#### Unit Testing on Android

#### Unit Testing on Android

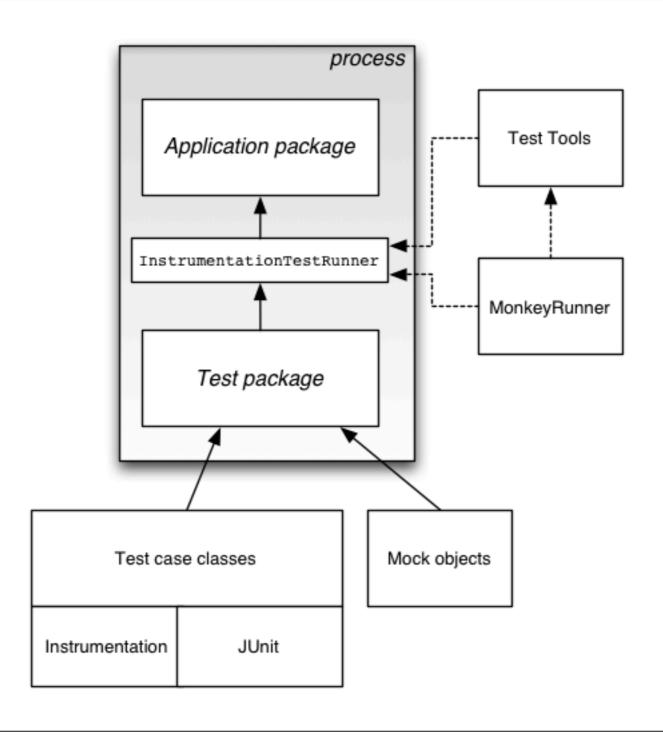

#### Unit Testing in Eclipse

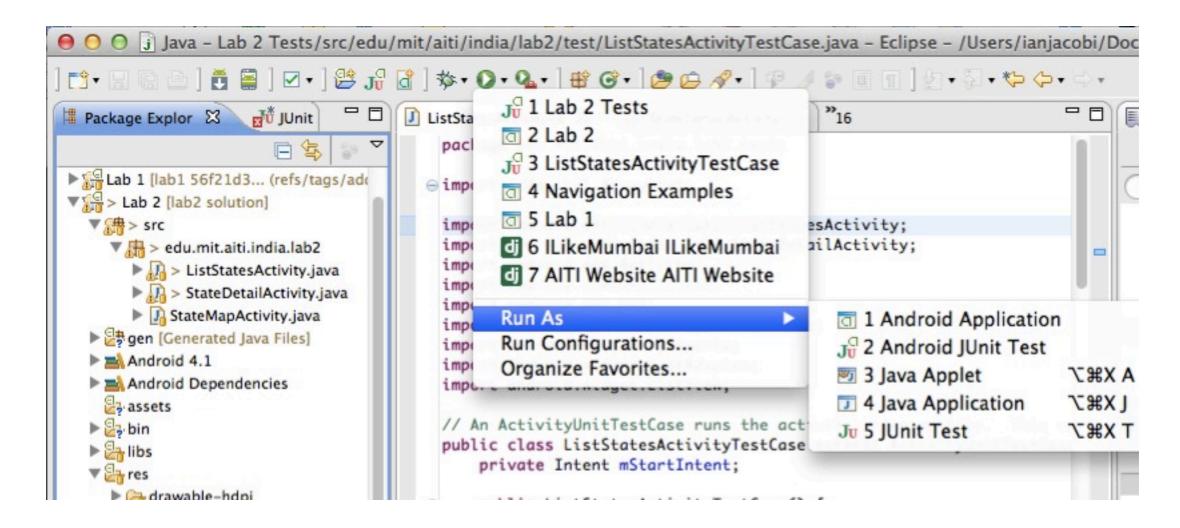

Run like any other app

#### Unit Testing in Eclipse

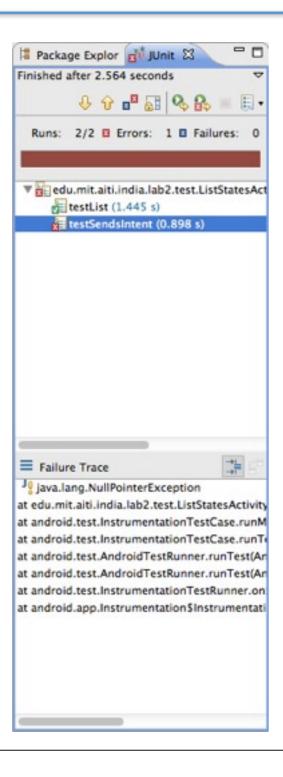

View tests which fail

And why

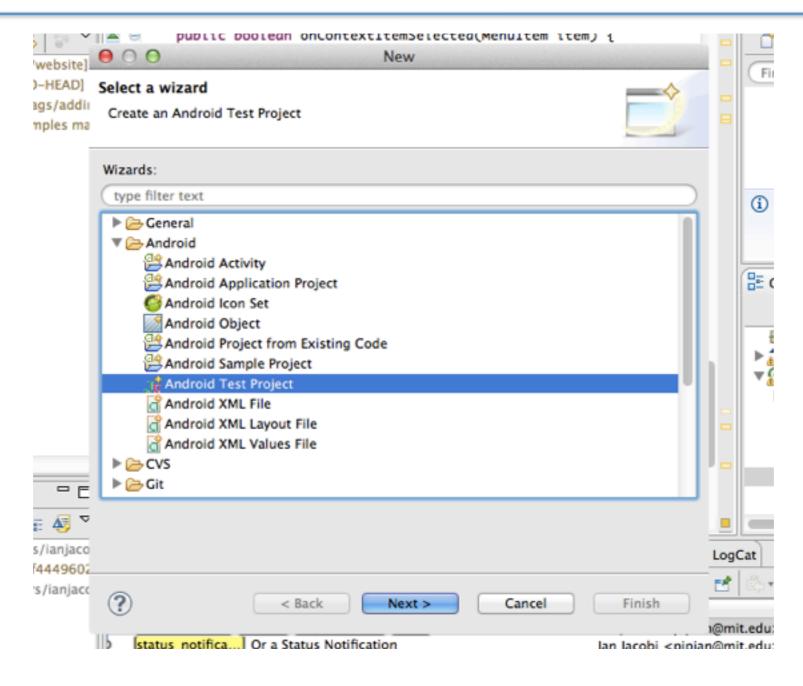

Make an Android Test Project

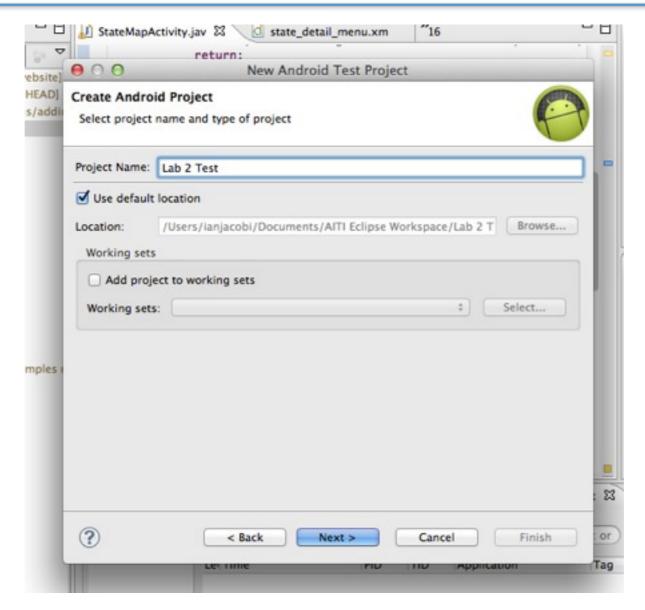

Name it after your project (Yes, this means you need 2 git repositories)

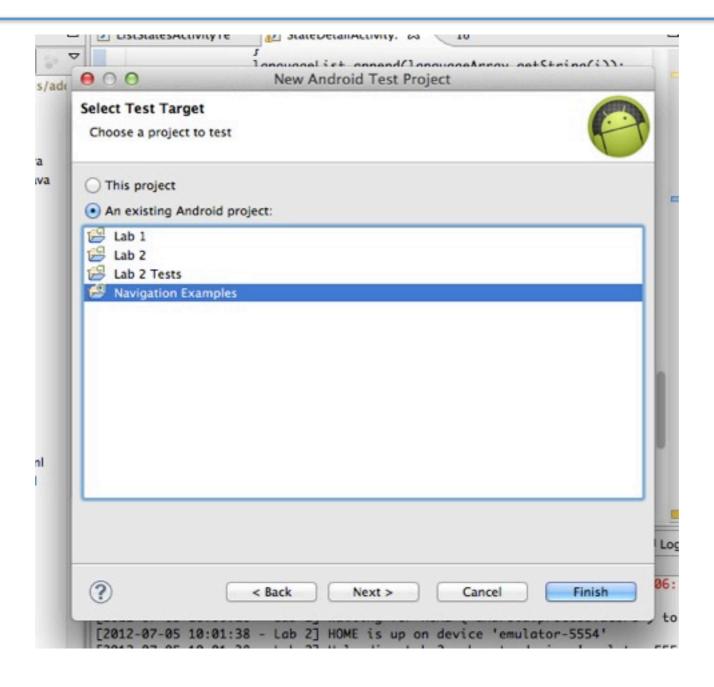

Choose the project to test

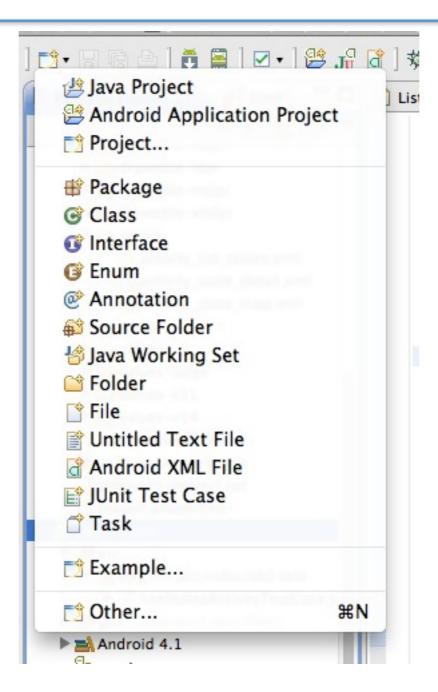

Add a new JUnit Test Case

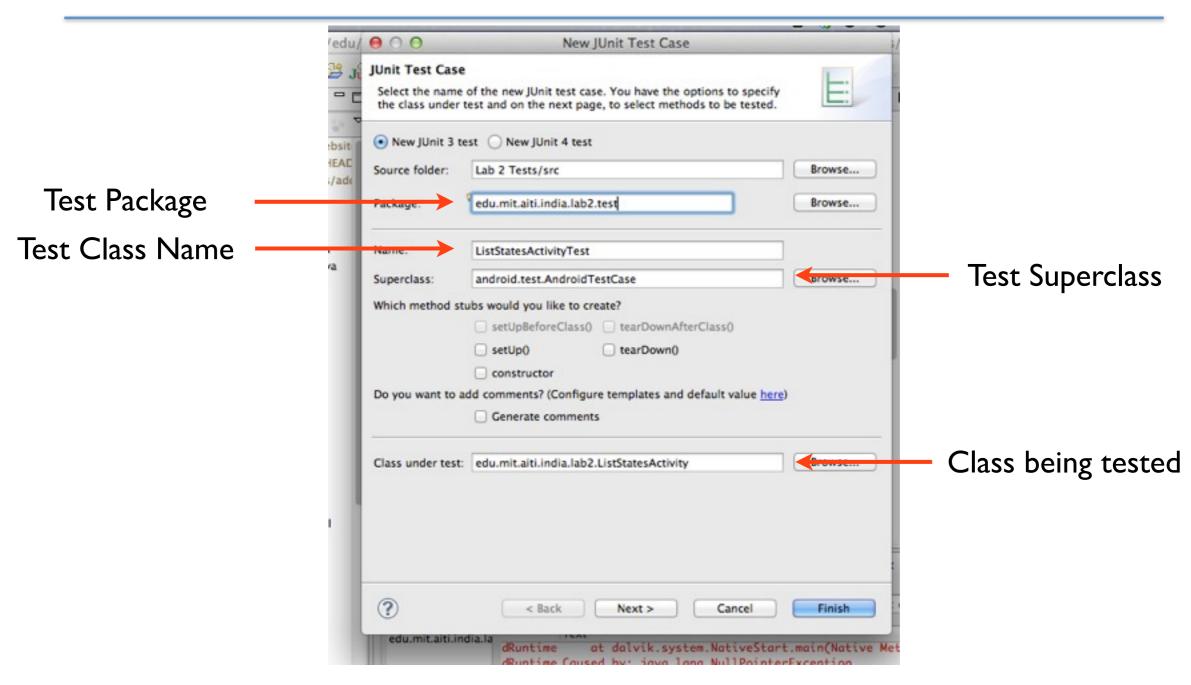

Set the properties of the Test Case

# Aside: Test Case Superclasses

- TestCase JUnit default (not for Android classes)
- AndroidTestCase Android default
- ActivityInstrumentationTestCase2<T> –
   Test Activities in Android environment
- ActivityUnitTestCase<T> Test Activities in standalone environment (e.g. to test Intents)
- ServiceTestCase Test Services
- ProviderTestCase2 Test Content Providers

#### What's with the <T>?

- <T> is used in "generic templates"
- T substituted with a class (e.g.
   <MyActivity>)
- Used with classes to specify the type of class being operated on
  - (e.g. ArrayList < String > is an ArrayList of String objects)

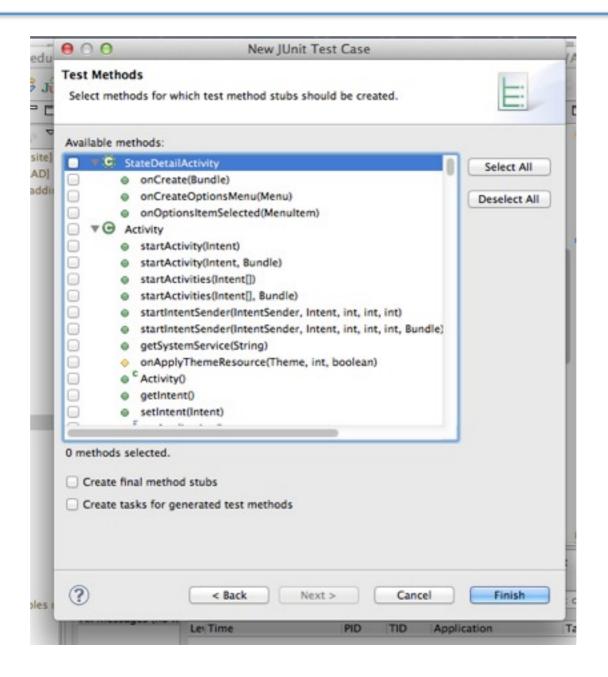

Select what functions you want to test (if any)

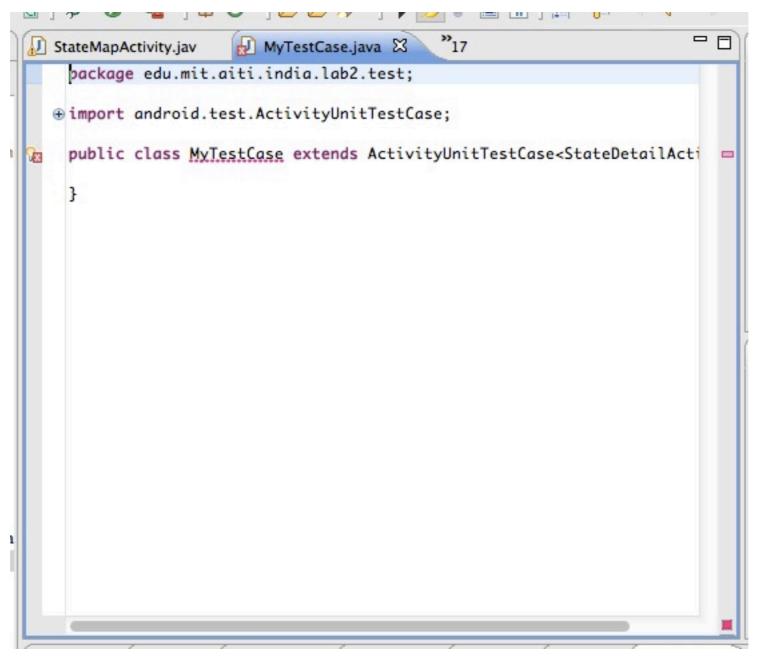

**Basic Unit Test created!** 

#### A Live Activity Unit Test!

#### References

- HttpURLConnection (Android APIs)
   <a href="http://developer.android.com/reference/java/net/HttpURLConnection.html">http://developer.android.com/reference/java/net/HttpURLConnection.html</a>
- Simple HttpURLConnection example <a href="http://digiassn.blogspot.in/2008/10/java-simple-httpurlconnection-example.html">http://digiassn.blogspot.in/2008/10/java-simple-httpurlconnection-example.html</a>>
- How do you GET/POST? See Tim Bray's "HttpURLConnection's Dark Secrets" <a href="http://www.tbray.org/ongoing/When/201x/2012/01/17/HttpURLConnection">http://www.tbray.org/ongoing/When/201x/2012/01/17/HttpURLConnection</a>>
- JUnit Cookbook
   <a href="http://junit.sourceforge.net/doc/cookbook/cookbook.htm">http://junit.sourceforge.net/doc/cookbook/cookbook.htm</a>
- Android Testing
   <a href="http://developer.android.com/tools/testing/index.html">http://developer.android.com/tools/testing/index.html</a>
- Unit Testing Best Practices
   <a href="http://www.bobmccune.com/2006/12/09/unit-testing-best-practices/">http://www.bobmccune.com/2006/12/09/unit-testing-best-practices/</a>>